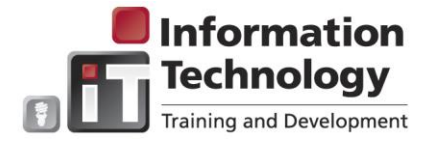

# **SOAR Degree Audit**

SOAR is an automated record reflecting academic progress toward degree completion. By considering completed coursework, current EWU enrolled courses, future EWU registration, and transfer coursework, SOAR provides timely information on the student's progress toward degree completion.

 **Students** – All students have access to SOAR. SOAR may be accessed via MyEWUPortal. Click the **Students** tab, in the **Student Records** channel, click the **SOAR Degree Audit** link.

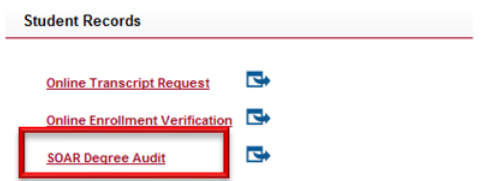

- **Advisors** SOAR must be requested.
- **Faculty** SOAR must be requested.

#### **Note**:

- SOAR is not an official transcript. It is an internal document that is not intended to report student achievement to outside parties.
- It does not replace written information; such as the University catalog, program fliers, and other handouts that explain programs and their procedures.
- It does not replace advising SOAR enhances advising and encourages student contact with advisors to help make it easier and lead to more meaningful interactions between the advisor and student.

#### **Benefits**

- $\triangleright$  Assists students and their advisors monitor progress towards degree completion.
- $\triangleright$  Lists university & degree requirements in one audit.
- $\triangleright$  Takes the "guesswork" out of selecting courses for future enrollment.
- $\triangleright$  Displays what requirements are complete and what still needs to be taken.
- $\triangleright$  Calculates the EWU GPA as well as the GPA for various areas, such as the major and minor.
- $\triangleright$  Shows where official transfer work will apply toward degree requirements.
- $\triangleright$  Exceptions (approved course substitutions) are displayed within the degree requirements.
- $\triangleright$  Anticipate and pinpoint problem areas early on, allowing timely resolution.
- Draws EWU information from Banner. Audit information is up-to-date each time a new SOAR audit is run.
- $\triangleright$  A "What If" SOAR audit can be produced that displays how coursework already completed applies toward another major, minor, certificate, or endorsement.
- **Enhances student success at EWU**

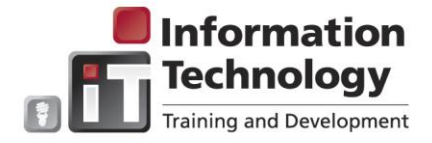

#### **SOAR Access**

An access request must be submitted for faculty, staff and advisor access. Visit the SOAR site:

[https://sites.ewu.edu/soar/soar-access-training/.](https://sites.ewu.edu/soar/soar-access-training/) Click the **Access & Training** tab. Select the **SOAR Access Request Form** link:

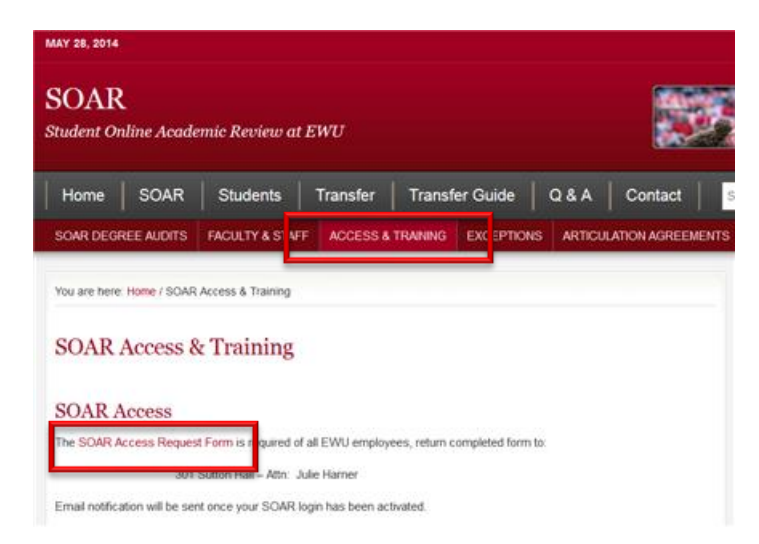

### **Support**

For access, assistance, and support contact Julie Harner at [jharer@ewu.edu](mailto:jharer@ewu.edu) or call 359.6402. Additionally, visit the SOAR web page for information, documentation and resources: [http://access.ewu.edu/records-and-registration/student](http://access.ewu.edu/records-and-registration/student-records/soar-degree-audit)[records/soar-degree-audit.](http://access.ewu.edu/records-and-registration/student-records/soar-degree-audit)

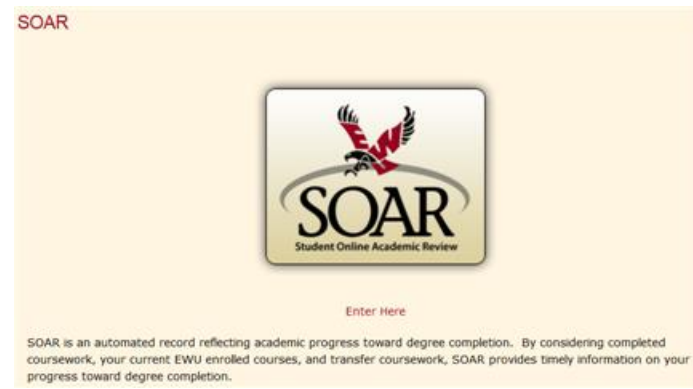

Click **Enter Here** to access the resource site. Use the tabs across the top and links in the right-hand navigation column to navigate.

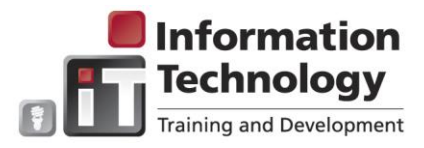

### **SOAR Quick Reference**

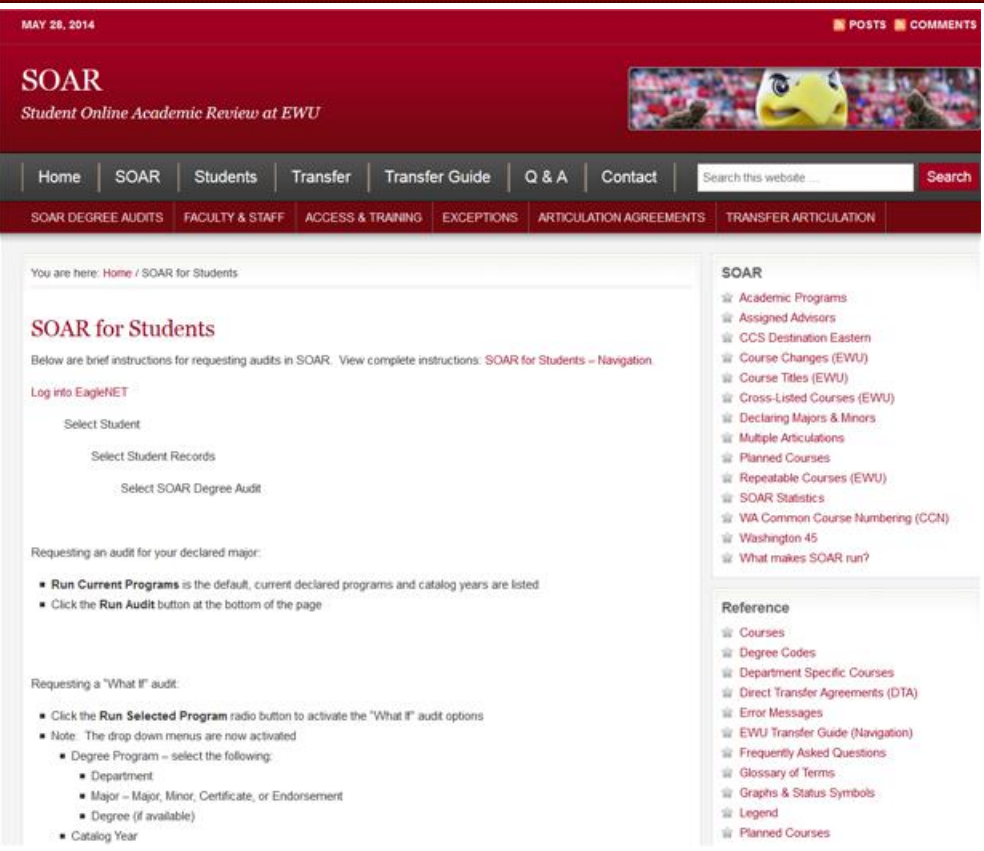

### **Accessing SOAR**

Access the Banner Secure Links page: [http://web.ewu.edu/banner/secure/links/.](http://web.ewu.edu/banner/secure/links/) Select the **SOAR** link:

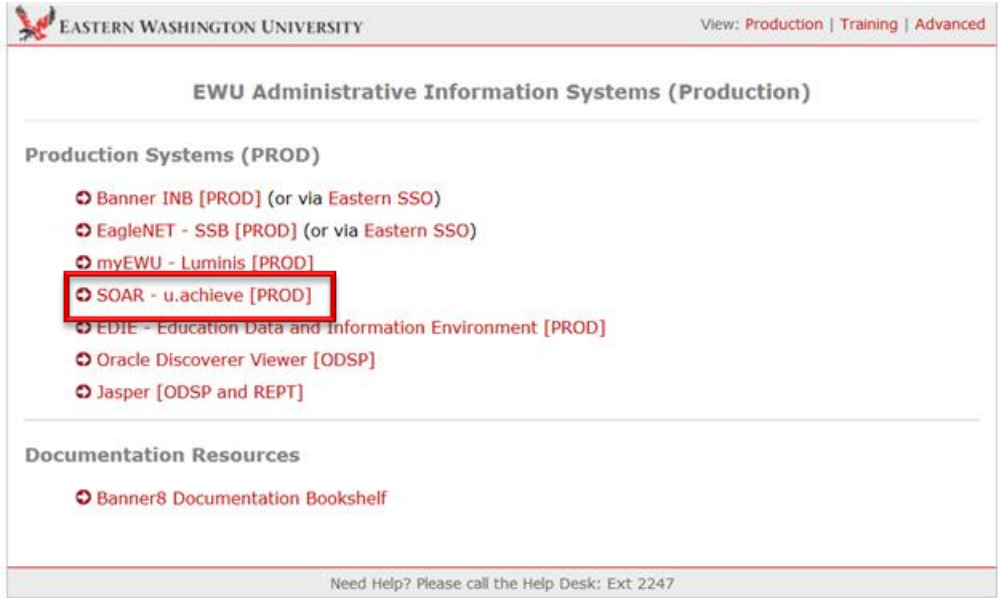

Enter your login information:

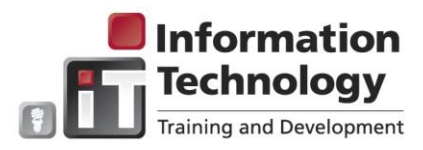

## **SOAR Quick Reference**

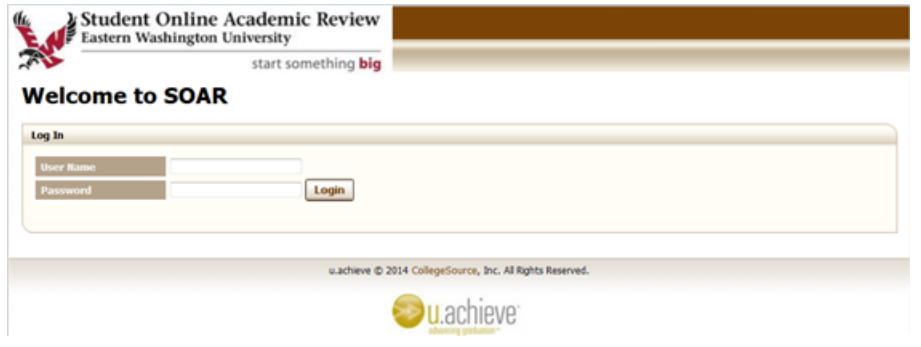